### 用户自主选择的校园网出口策略路由实现

#### 张焕杰 james@ustc.edu.cn 中国科学技术大学 网络信息中心

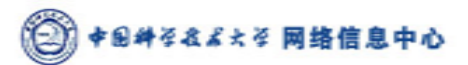

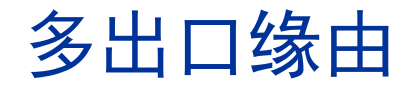

- 校园网除连接教育网外, 往往还连接电信、联通等网络 ▶国内的ISP仅仅在有限的几个点互连, 导致跨ISP访
	- 问速度不理想:教育网、科技网、电信、联通、移 动(铁通)
	- ▶ 不同ISP的计费策略不同
- 校园网出口多样和管理复杂
	- ▶很少有ISP像国外那样与客户提供BGP互连,而是仅 仅提供一段各自的IP供客户使用
	- ▶ 从某ISP出口出去的数据包, 要求源地址是该ISP分 配的IP地址段,因此大部分情况下需要NAT和策略路 由的应用

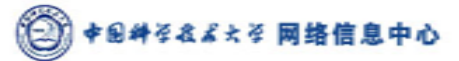

中国科学技术大学校园网络主干及出口示意图

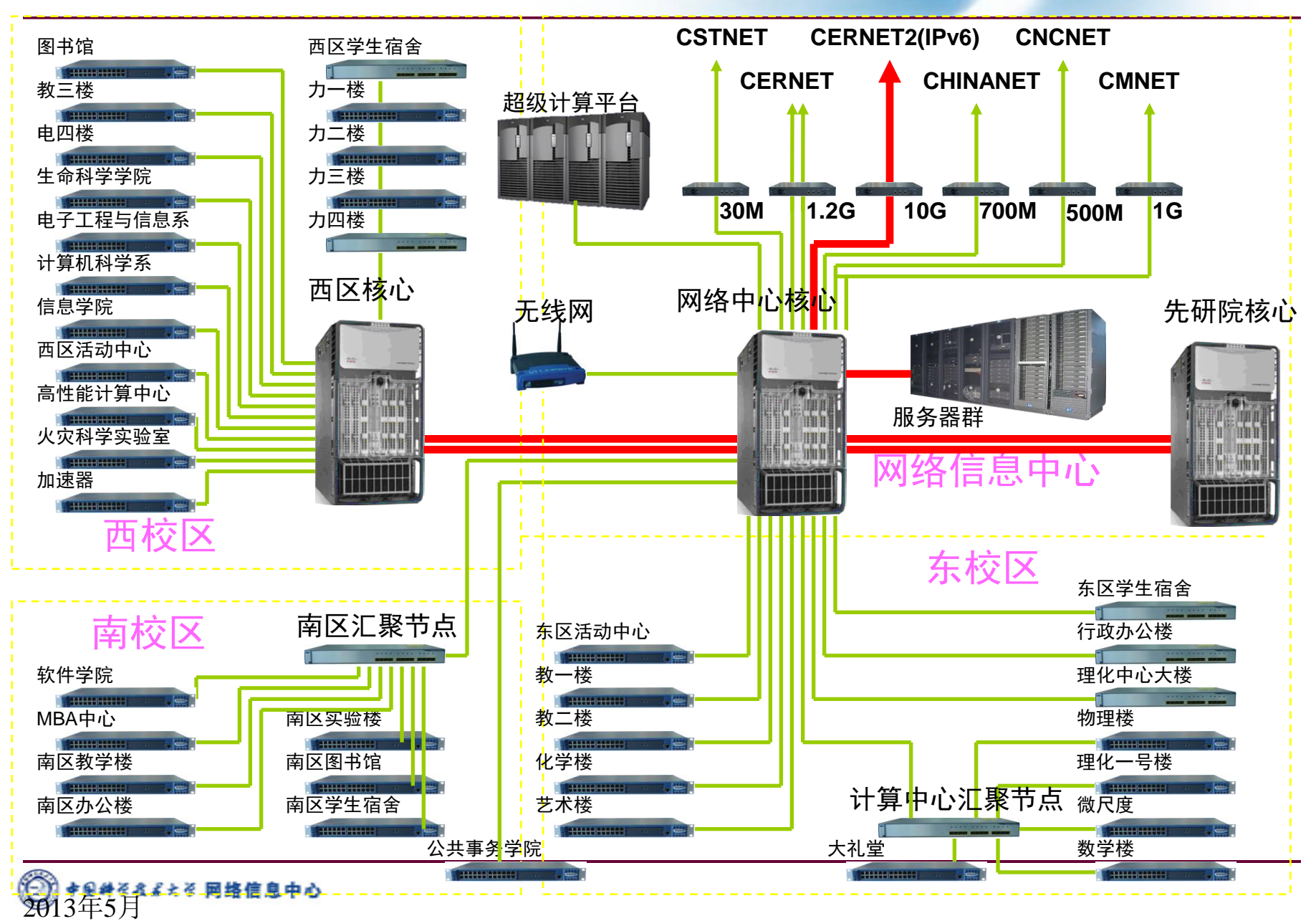

# 典型的校园网出口示意图

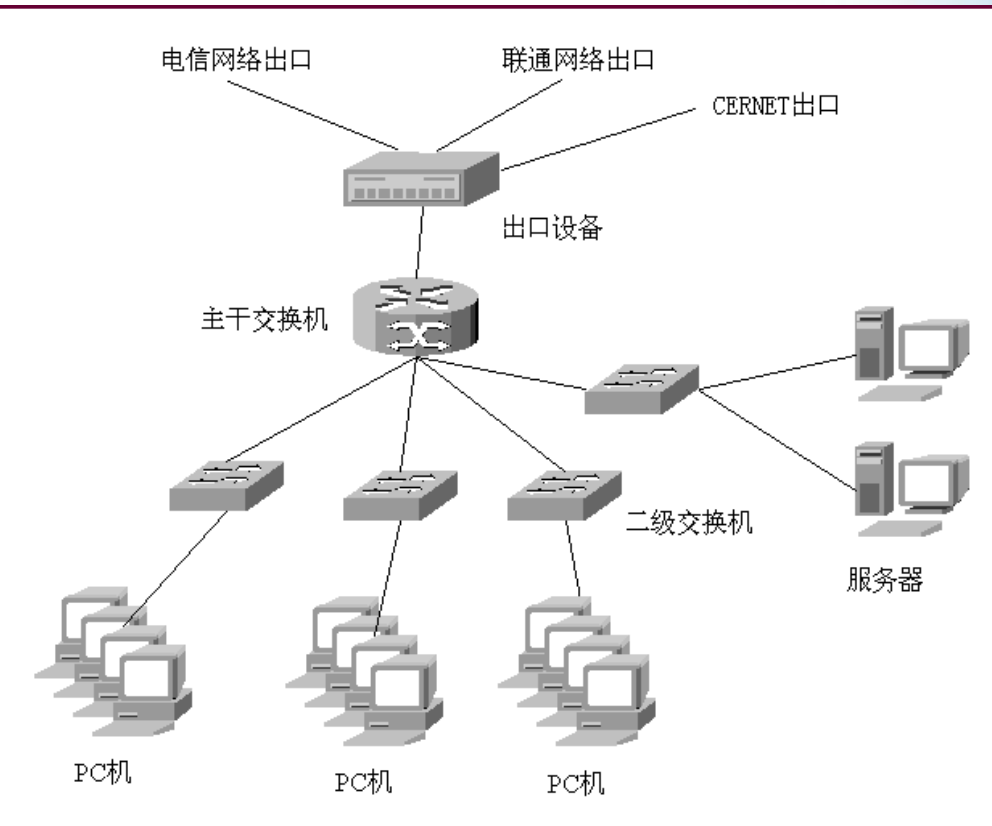

● 出口设备需设置策略路由、地址转换等相关配置 ● 由网络管理员设置, 维护管理麻烦 校内用户无自由选择权,多样需求无法满足

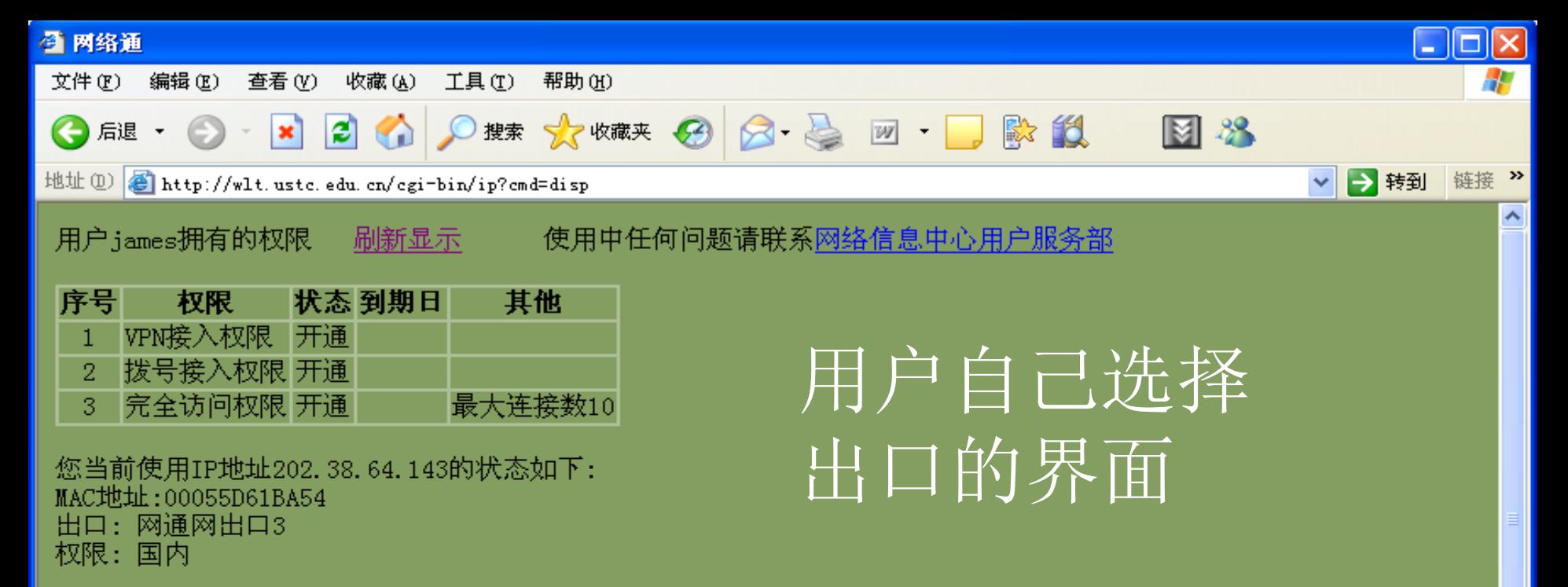

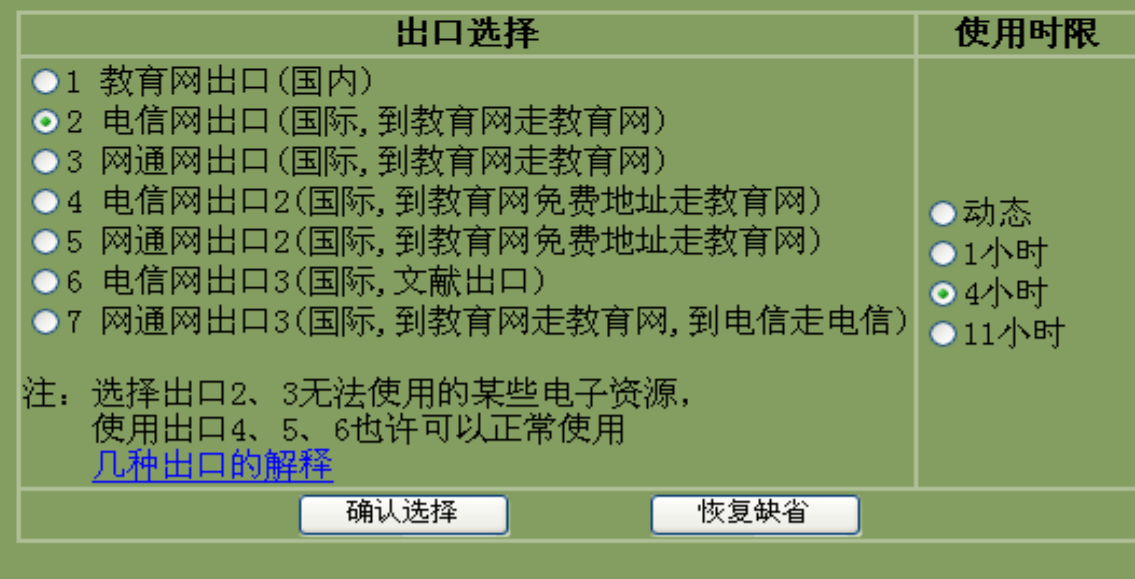

选择 动态时,本浏览器窗口关闭时自动恢复缺省

 $\checkmark$ 

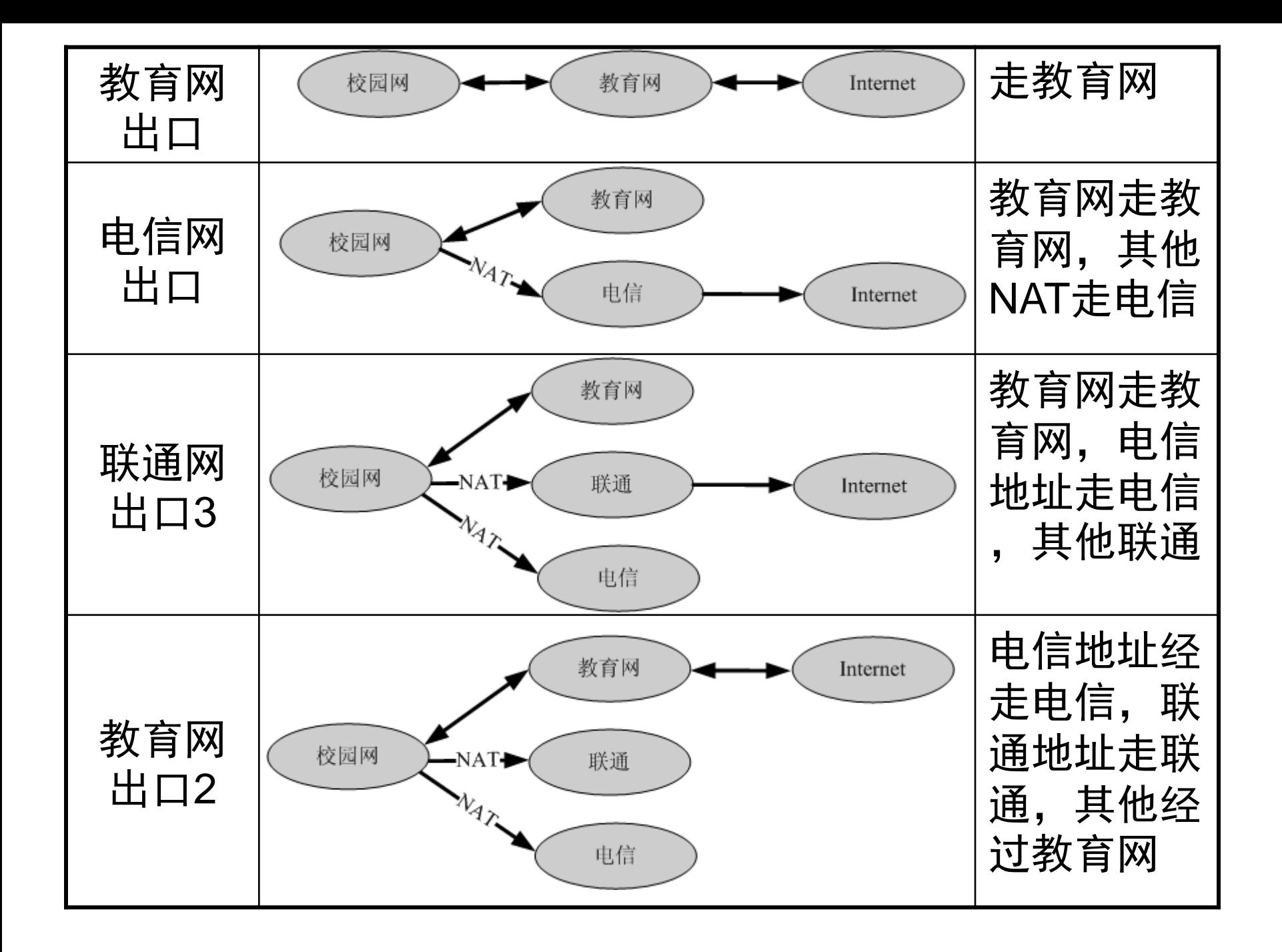

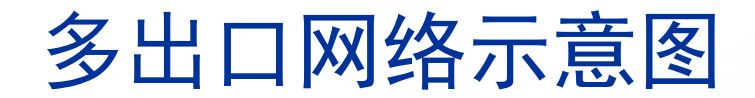

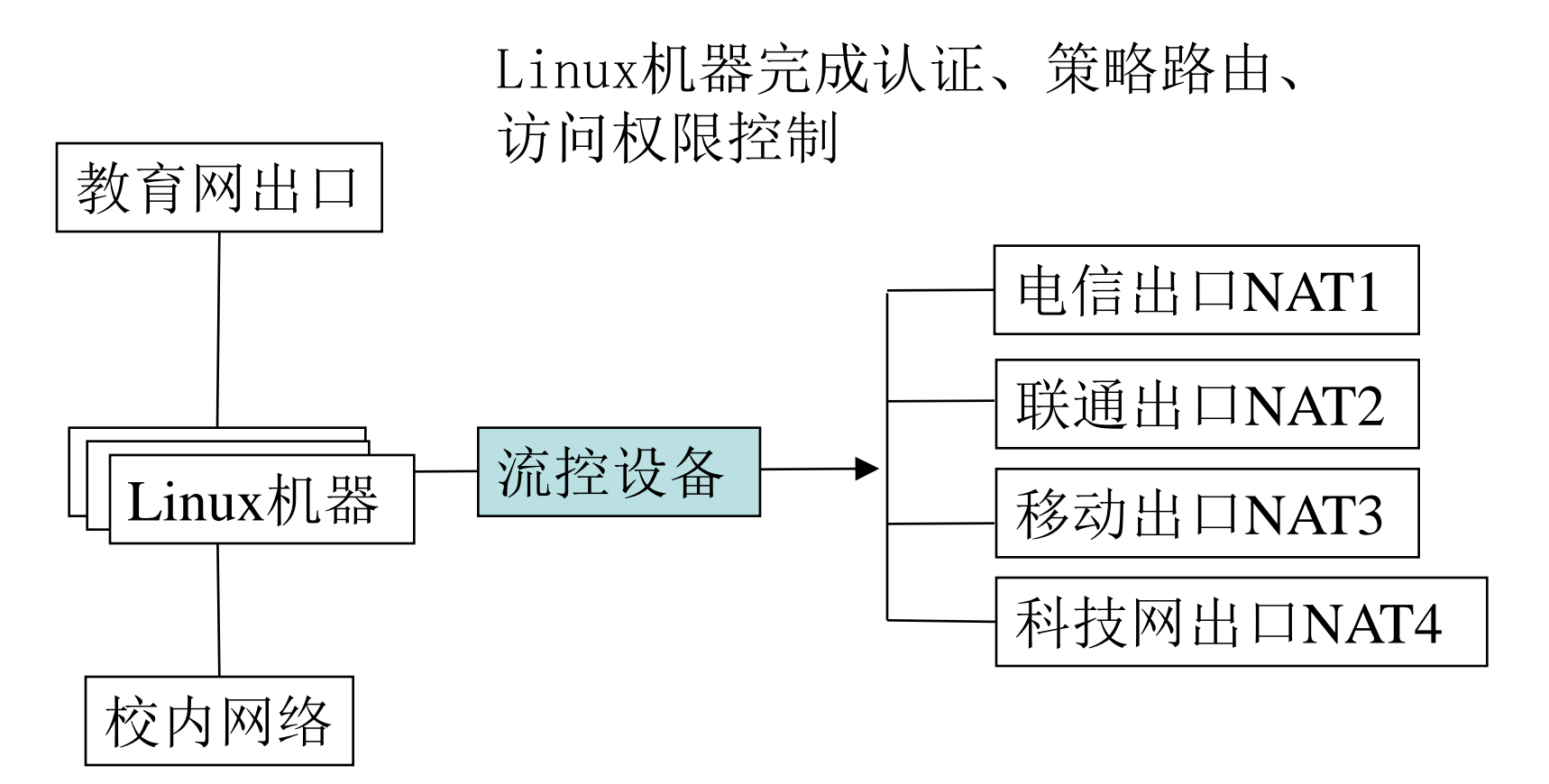

Linux机器利用ip route设置多个路由表 优化的程序将用户IP与路由表关联

### Ip route 路由表示例

[root@gateway root]# ip route show table 100 default via 210.45.224.254 dev eth1.300

[root@gateway root]# ip route show table 101 default via 202.38.96.200 dev eth1.3

[root@gateway root]# ip route show table 102 default via 202.38.96.201 dev eth1.3

[root@gateway root]# ip route show table 103 118.123.232.0/22 via 210.45.224.254 dev eth1.300 202.4.252.0/22 via 210.45.224.254 dev eth1.300 122.10.160.0/22 via 210.45.224.254 dev eth1.300 123.151.172.0/22 via 210.45.224.254 dev eth1.300

….<br>…… default via 202.38.96.200 dev eth1.3

#### 内部的数据结构

长度 256\*32

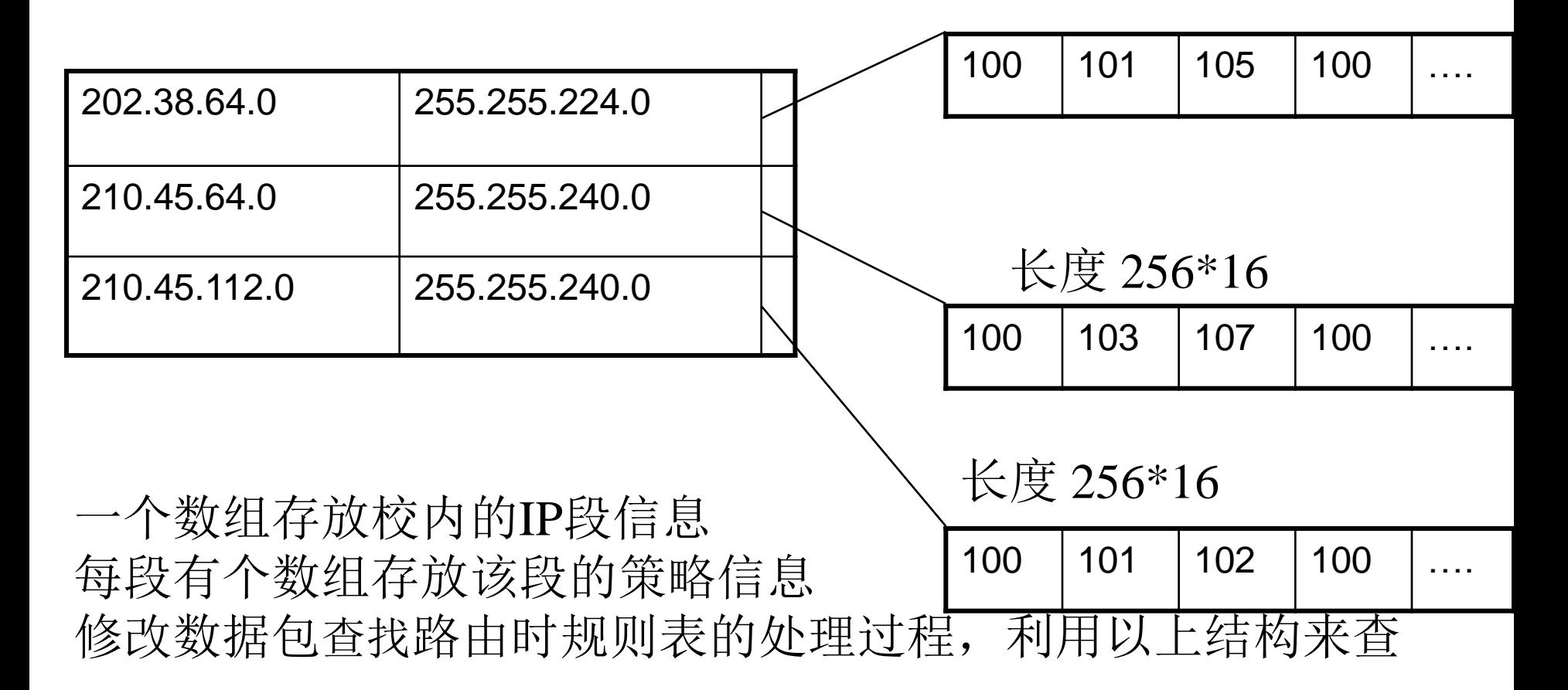

## Ip rule 策略表示例

[root@gateway root]#ip rule 0: from all lookup local 20: from all lookup main

60: from all lookup 200 1000: from 255.255.255.255 lookup 199

32700: from all lookup 100 32766: from all lookup main 32767: from all lookup 253

修改ip rule处理程序, from 255.255.255.255转入处理流程

# 与kernel的通信

- 应用程序和kernel采用/proc文件系统通信,文件 /proc/iprule/control为控制文件
- 写A 202 38 64 0 255 255 224 0到control,增加一段内部地址
	- ▶增加地址后/proc/iprule下会增加2个文件
		- ◆ 202.38.64.0 255.255.224.0和
		- ◆B202.38.64.0 255.255.224.0
		- 读这两个文件可以得到某个IP的策略信息
		- ◆前面一个是ASCII的, 方便管理员操作
		- ◆后面一个是binary的, 偏移量0的字节就是202.38.64.0 的策略,方便程序处理
- 写 C XXX 202 38 64 1到control修改策略, xxx为路由表
	- ▶ 如echo "C 101 202 38 64 51" > control
	- ▶ 设定202.38.64.51使用路由表101

### 校内选择不同路由表的IP数实例

[root@gateway iprule]# cd /proc/iprule/ [root@gateway iprule]# ls 114.214.160.0\_255.255.224.0 114.214.192.0\_255.255.192.0 202.38.64.0\_255.255.224.0 control 210.45.64.0\_255.255.240.0 210.45.112.0\_255.255.240.0 211.86.144.0\_255.255.240.0 222.195.64.0\_255.255.224.0 B114.214.160.0\_255.255.224.0 B114.214.192.0\_255.255.192.0 B202.38.64.0\_255.255.224.0 B210.45.64.0\_255.255.240.0 B210.45.112.0\_255.255.240.0 B211.86.144.0\_255.255.240.0 B222.195.64.0\_255.255.224.0 [root@gateway iprule]# cut -f1 -d' ' [0-9]\* | sort | uniq -c 25 100 706 101 669 102 162 103 47 104 2806 105 3140 106 2225 107

- 
- 158 108

### 系统优化与扩展

- 2003年2月17日开始使用, 至今已运行10年。
	- ▶早期的kernel程序基于Linux kernel 2.4开发。

2010年7月移植到Linux kernel 2.6。

- ●由于系统中不存放和使用UDP/TCP的连接信息, 容易平行扩展。
	- 在出口处并行放置若干台Linux服务器,其中一 台运行WEB界面为主设备,其他服务器与主设 备同步/proc/iprule目录下文件,并在出口路由 器上增加等代价路由到这些服务器,既可以实 现平行扩展。
- NAT设备对内的数据包, 可以绕过Linux服务器直 接送到校内,减少1/3的流量。

#### 出口流量和服务器CPU利用率

- ●根据实际测试,单台服务器依据CPU性能的不同, 可以支持1G-4G BPS的带宽。
- 目前我校使用3台服务器, 网络正常时, 处理约3G BPS的带宽。

▶一台10年前的服务器CPU利用率在40%左右 其余两台近年购置的服务器CPU利用率均<5%

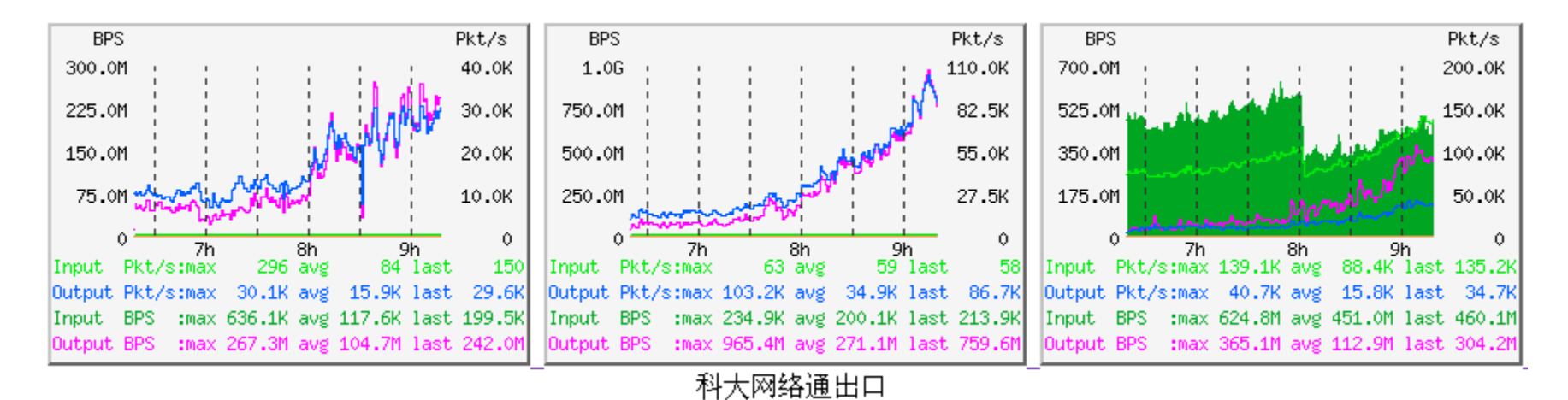

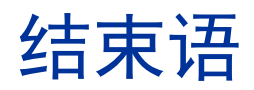

在多出口校园网上使用Linux系统作为出口设备, 由用户自主控制所用IP地址的策略路由选择, 可以实现更灵活的校园网出口策略路由功能, 在不影响网络性能的前提下, 满足校内用户对网络出口的多样性需求, 提高用户的满意度。